## SOP 60 to1 data acquisition program

Login to machine :-192.168.30.100 (gabmon) as user elab command : ssh -X [elab@192.168.30.100](mailto:elab@192.168.30.100) password : .elab123

## **after logging give command :-**

**sixty2oned stop** :- this command will kill (stop) running 60 to 1 data acquisition program running from any other location. after this give following command

**sixty2oned start**

after giving command **sixty2oned start 60 to 1 data acquisition program** will start automatically as shown in *fig 1.*

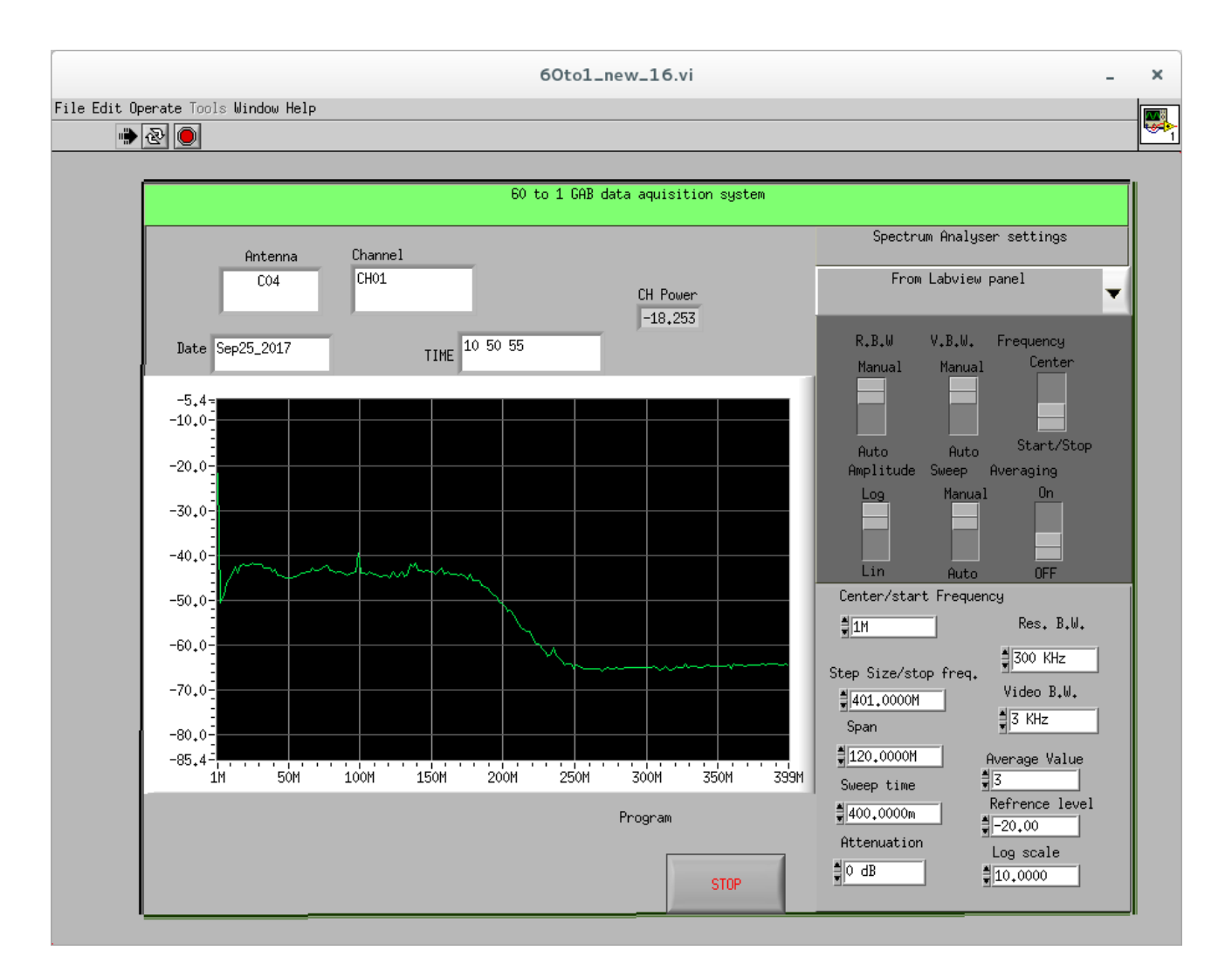

*Program will display following important things Antenna channel :latest antennas whose reading is getting recorded date: current date Ch power :power of entire band Note:- If the date shown is not current that means program is in hang mode one can stop and restart the program* 

*Spectrum analyzer settings can be changed from front panel of program To change spectrum analyzer settings user has to press STOP button provided in GUI. That is stop program then set spectrum analyzer and start program by simply pressing arrow key available on top as shown in following fig.*

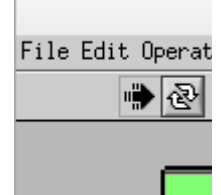

*For any query pls contact*

*[atul@gmrt.ncra.tifr.res.in](mailto:atul@gmrt.ncra.tifr.res.in) [dkn@gmrt.ncra.tifr.res.in](mailto:dkn@gmrt.ncra.tifr.res.in)*